## Sempre pronti ad aiutarti

Registrare il prodotto e richiedere assistenza all'indirizzo www.philips.com/support

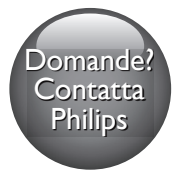

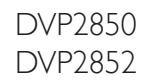

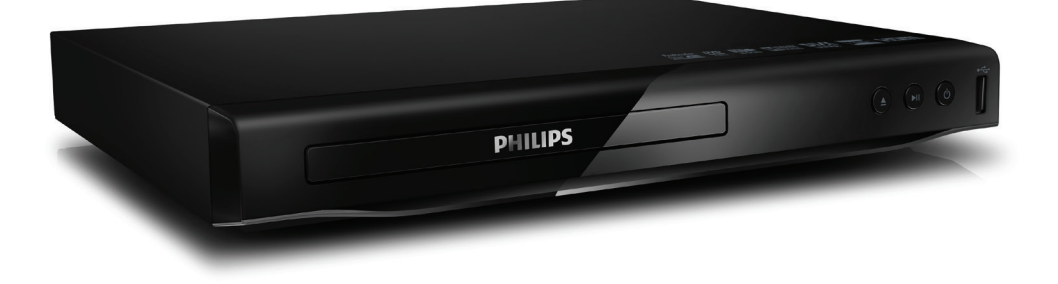

# Manuale utente

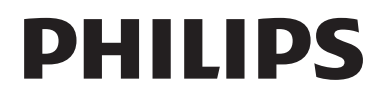

## Avvisi importanti e sulla sicurezza

Leggere e comprendere tutte le istruzioni prima di utilizzare questo lettore DVD. La garanzia non copre i danni derivanti dal mancato rispetto delle istruzioni fornite.

## Sicurezza

### Rischio di scosse elettriche!

- Non rimuovere il rivestimento del lettore per nessun motivo.
- Non esporre il prodotto e gli accessori a pioggia o acqua. Non collocare contenitori di liquidi, ad esempio vasi, accanto al prodotto. Se vengono versati dei liquidi sopra o all'interno del prodotto, scollegarlo immediatamente dalla presa di corrente. Per un controllo del prodotto prima dell'uso, contattare il centro di assistenza clienti Philips.
- Non collocare mai il prodotto e gli accessori vicino a fiamme esposte o ad altre fonti di calore, inclusa la luce diretta del sole.
- Non inserire oggetti nelle aperture di ventilazione o in altre aperture del prodotto.
- Se si usa la spina di alimentazione o un accoppiatore per scollegare il dispositivo, assicurarsi che la spina e l'accoppiatore siano facilmente accessibili.
- Le batterie (batteria singola o batterie installate) non devono essere esposte a fonti di calore eccessivo come luce solare, fuoco o simili.
- Scollegare il prodotto dalla presa di corrente in caso di temporali.
- Estrarre sempre il cavo di alimentazione afferrando la spina e non il cavo.

## Rischio di corto circuito o di incendio!

- Prima di collegare il prodotto alla presa di corrente, accertarsi che la tensione di alimentazione corrisponda al valore stampato nella parte posteriore o inferiore dell'apparecchio.
- Evitare di esercitare pressione sulle spine di alimentazione. Le spine di alimentazione non inserite correttamente possono causare archi elettrici o incendi.

### Rischio di lesioni o danni al prodotto!

- Per evitare l'esposizione alle radiazioni a base di laser, non disassemblare l'apparecchio.
- Non toccare l'obiettivo ottico del disco situato all'interno del vassoio.
- Non posizionare mai il prodotto o un qualsiasi oggetto su cavi di alimentazione o altre attrezzature elettriche.
- Se il prodotto viene trasportato in luoghi dove la temperatura è inferiore a 5°C, estrarlo dalla confezione e attendere che la sua temperatura raggiunga la temperatura ambiente prima di eseguire il collegamento alla presa di corrente.

### Rischio di surriscaldamento!

• Non installare il prodotto in uno spazio ristretto. Lasciare uno spazio di almeno 10 cm intorno al prodotto per consentirne la ventilazione. Accertarsi che le aperture di ventilazione del prodotto non siano mai coperte da tende o altri oggetti.

### Rischio di contaminazione!

- Rimuovere le batterie se scariche o se il telecomando deve rimanere a lungo inutilizzato.
- Le batterie contengono sostanze chimiche e devono quindi essere smaltite in maniera corretta.

## Rischio di ingoiare le batterie.

• Il prodotto/telecomando può contenere una batteria di tipo bottone, che potrebbe essere ingoiata. Tenere sempre la batteria fuori dalla portata dei bambini.

- Per l'identificazione e i parametri di alimentazione, fare riferimento alla targhetta del modello posta sul retro o sulla parte inferiore del prodotto.
- Prima di effettuare o modificare un collegamento, assicurarsi che tutti i dispositivi siano scollegati dalla presa di corrente.

## Manutenzione del prodotto

- Non inserire alcun tipo di oggetto nel vassoio del disco.
- Non inserire dischi danneggiati all'interno del vassoio.
- Per la pulizia del prodotto, utilizzare solo panni in microfibra.

## Salvaguardia dell'ambiente

### Smaltimento di prodotti e batterie obsolete

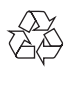

Questo prodotto è stato progettato e realizzato con materiali e componenti di alta qualità, che possono essere riciclati e riutilizzati.

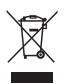

Questo simbolo indica che il prodotto è conforme alla Direttiva europea 2012/19/UE.

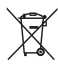

Questo simbolo indica che il prodotto contiene batterie conformi alla Direttiva europea 2013/56/UE e che quindi non possono essere smaltite con i normali rifiuti domestici. Informarsi sul sistema di raccolta differenziata in vigore per i prodotti elettrici ed elettronici nella zona in cui si desidera smaltire il prodotto.

Seguire le normative locali e non smaltire mai il prodotto e le batterie con i normali rifiuti domestici. Il corretto smaltimento delle batterie e dei prodotti non più utilizzabili aiuta a prevenire l'inquinamento ambientale e possibili danni alla salute.

#### Rimozione delle batterie

Per rimuovere le batterie, vedere la sezione relativa all'installazione delle batterie.

## Conformità

CE

Questo prodotto è conforme ai requisiti sulle interferenze radio della Comunità Europea.

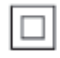

Questo è un apparecchio di CLASSE II con doppio isolamento e senza dispositivi per la messa a terra.

## Copyright

 $\begin{bmatrix} 1 \\ 1 \\ 2 \end{bmatrix}$ Be responsible Respect copyrights

Il presente prodotto utilizza una tecnologia di protezione da copia tutelata da alcuni brevetti USA e altri diritti di proprietà intellettuale di Rovi Corporation. Sono proibiti la decodifica e il disassemblaggio.

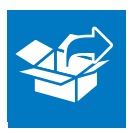

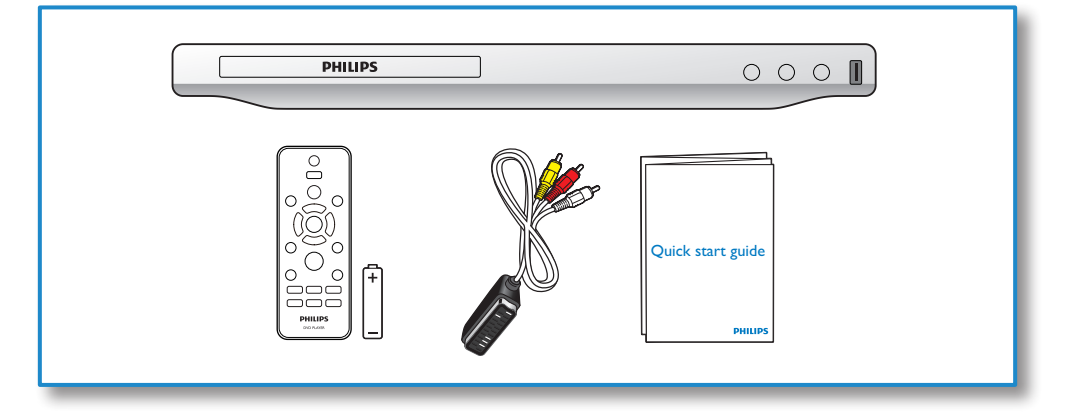

1

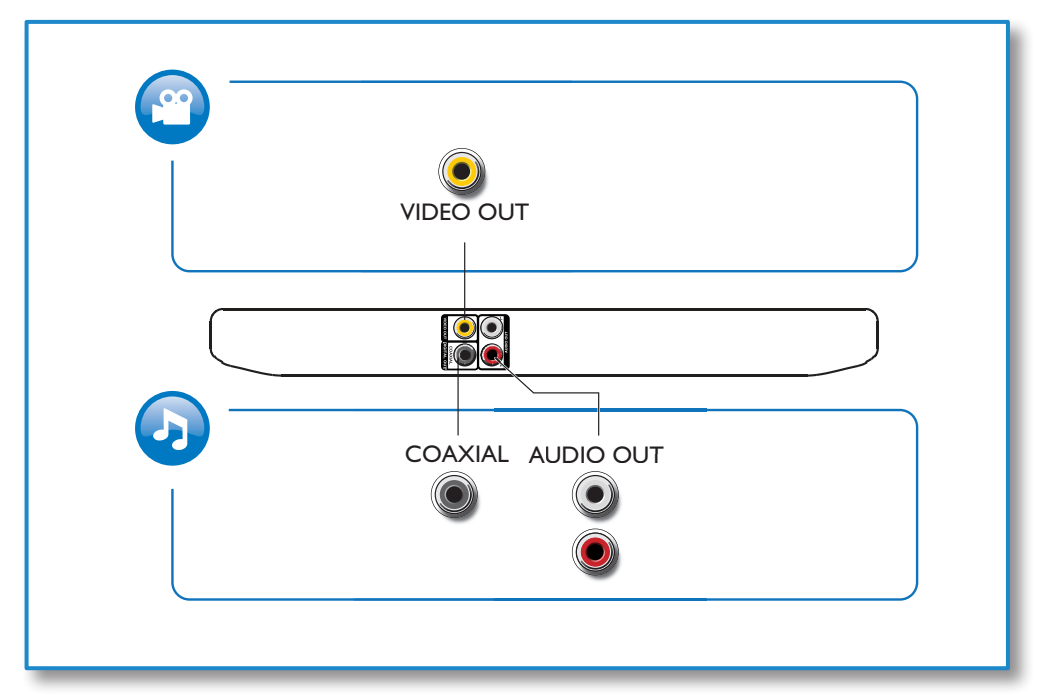

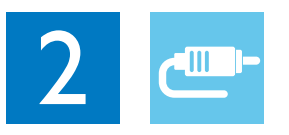

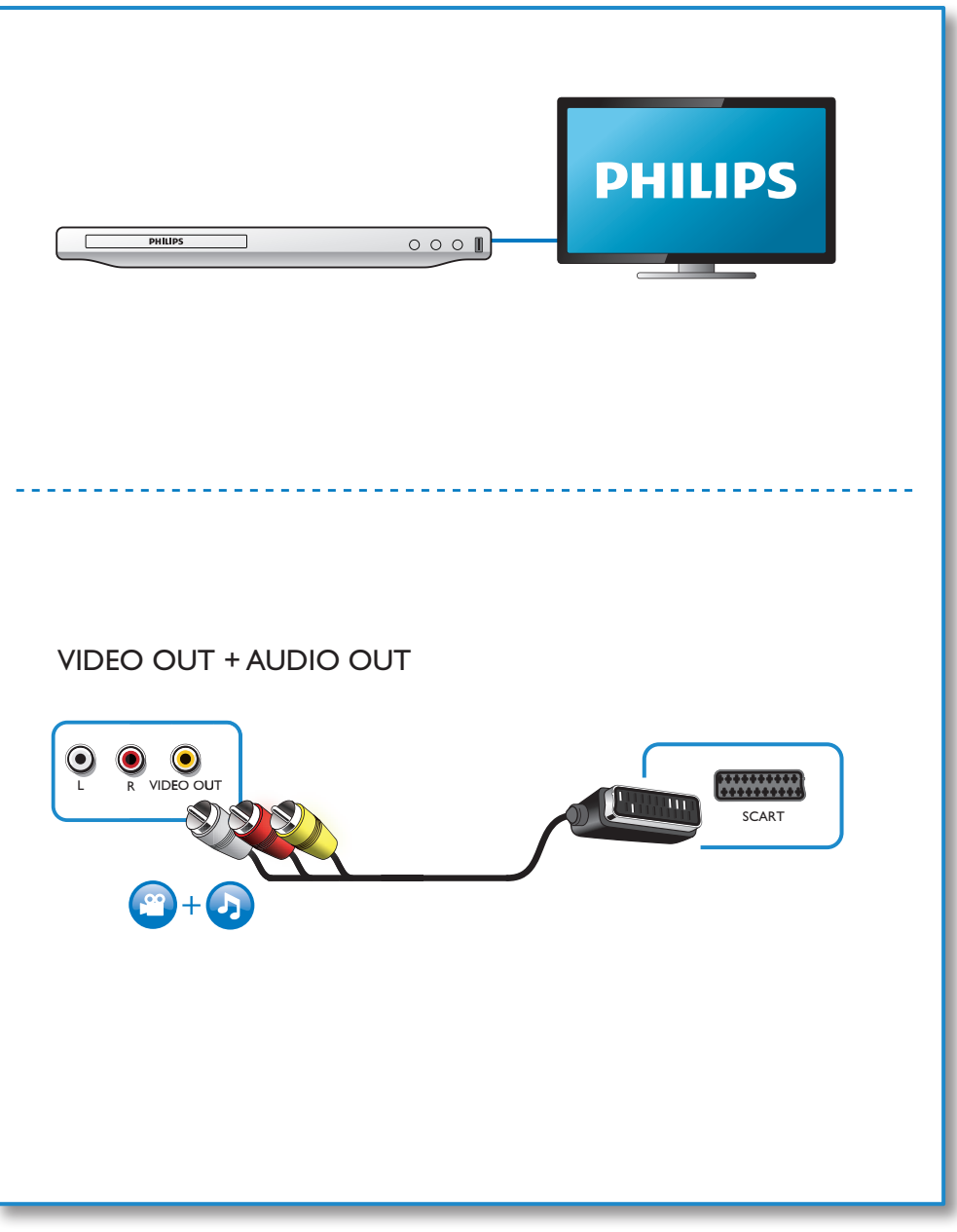

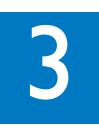

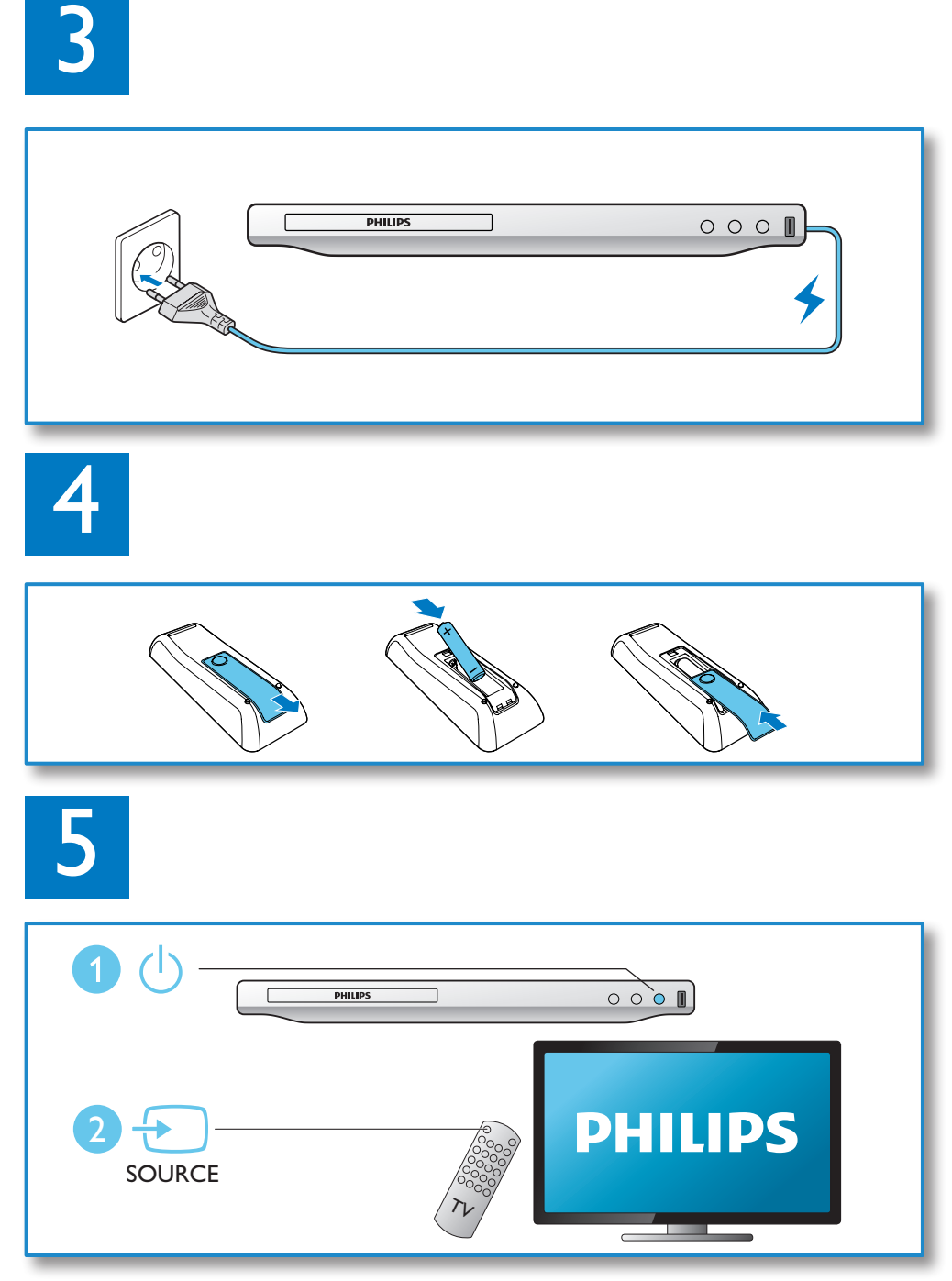

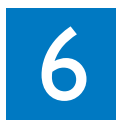

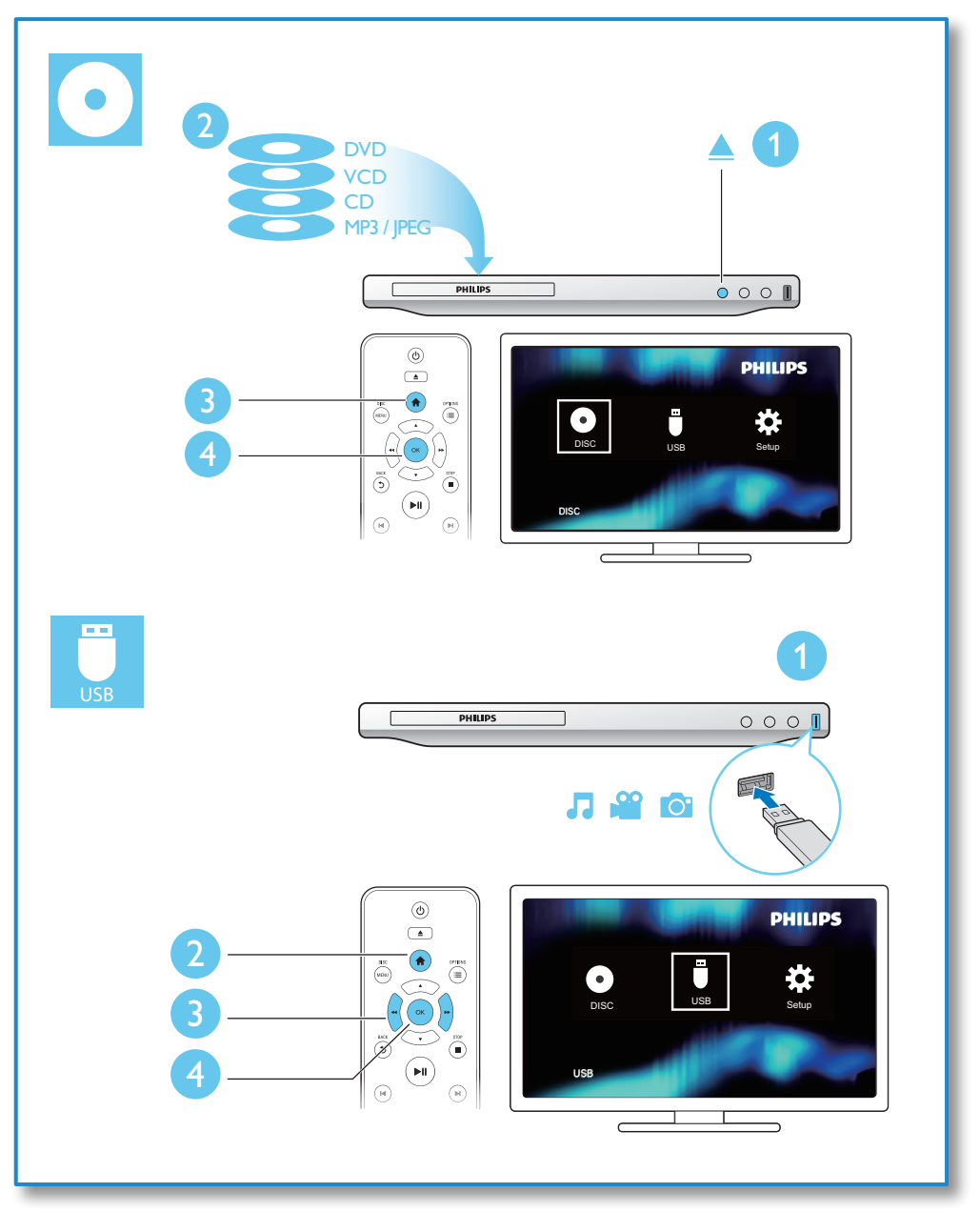

## Sommario

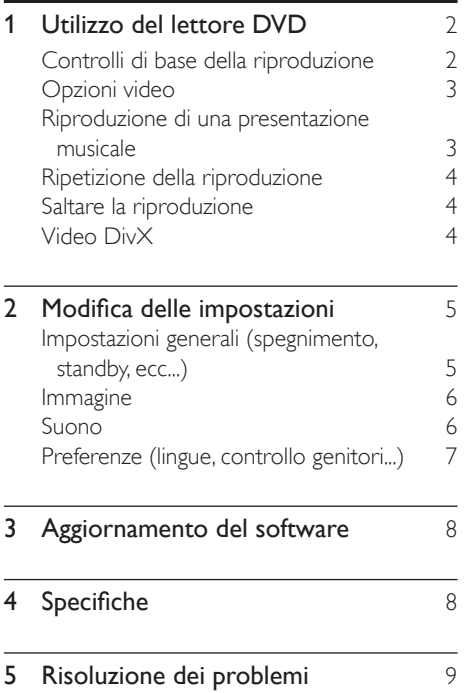

## <span id="page-9-0"></span>1 Utilizzo del lettore DVD

Congratulazioni per l'acquisto e benvenuti in Philips! Per trarre il massimo vantaggio dall'assistenza fornita da Philips, registrare il proprio prodotto sul sito: www.philips.com/ welcome.

## Controlli di base della riproduzione

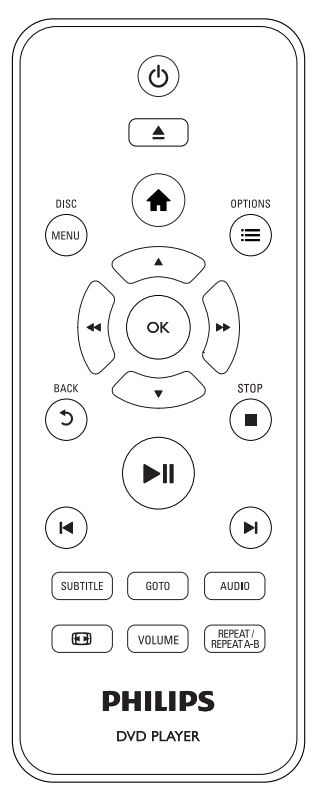

Durante la riproduzione, premere i seguenti tasti per controllare il lettore.

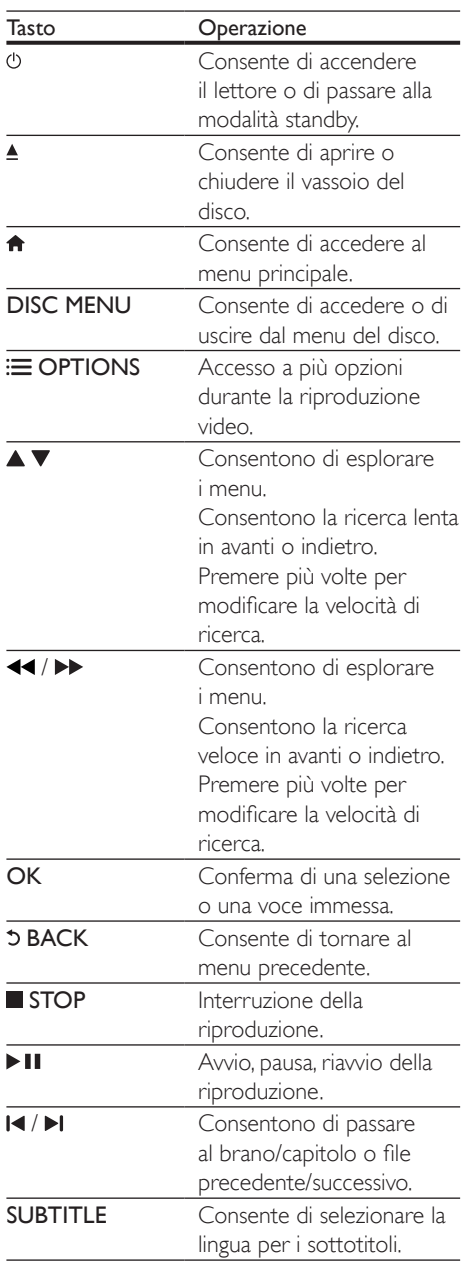

<span id="page-10-0"></span>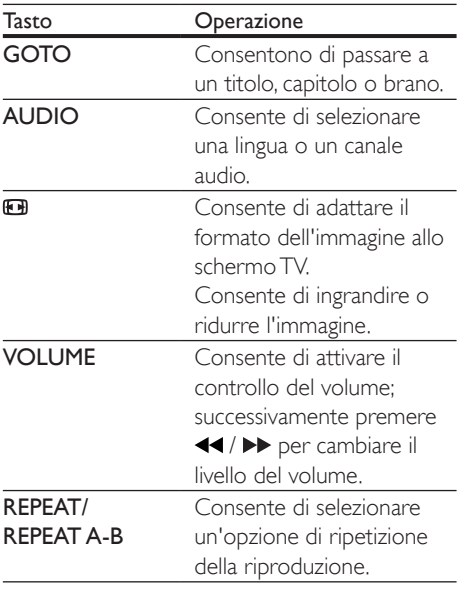

## Opzioni video

Durante la riproduzione del video, premere OPTIONS per accedere alle seguenti opzioni.

- [Info]: è possibile visualizzare le informazioni sulla riproduzione corrente.
- **[PBC]**: è possibile visualizzare o meno il menu dei contenuti dei dischi VCD e SVCD.
- [Formato]: selezione di un formato di visualizzazione delle immagini che si adatti allo schermo TV.
- [VOLUME]: è possibile modificare il livello del volume.
- [Angol]: è possibile selezionare un angolo di ripresa del video.

## Riproduzione di una presentazione musicale

È possibile riprodurre contemporaneamente musica e immagini per creare una presentazione musicale.

- 1 Da un disco o un dispositivo di archiviazione USB collegato, riprodurre un file musicale.
- 2 Premere  $\triangle \blacktriangledown$  per scorrere tra i file immagine.<br>3 Selezionare un'immagine dallo stesso disco

3 Selezionare un'immagine dallo stesso disco o dal dispositivo USB, quindi premere per OK avviare la presentazione.

- **4** Premere per interrompere la presentazione.
- **5** Premere nuovamente per interrompere la riproduzione musicale.

## Controllo della riproduzione di immagini

Durante una presentazione fotografica è possibile utilizzare il telecomando per controllare la riproduzione.

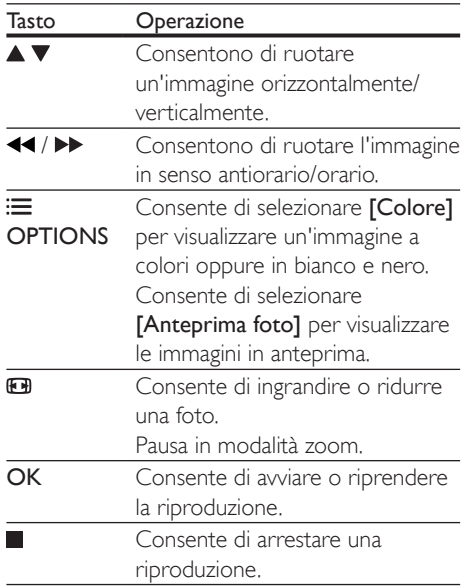

## <span id="page-11-0"></span>Ripetizione della riproduzione

Durante la riproduzione, premere REPEAT/ REPEAT A-B, quindi premere più volte <</a> per selezionare un'opzione di ripetizione della riproduzione.

- Consente di ripetere il titolo, capitolo o brano corrente.
- Consente di ripetere tutti i contenuti su un disco o sulla cartella corrente su un dispositivo di archiviazione USB.

### Per ripetere la riproduzione di una sezione specifica

- 1 Premere più volte REPEAT/REPEAT A-B per selezionare  $\spadesuit$ A come punto di inizio.
- 2 Premere di nuovo REPEAT/REPEAT A-B per selezionare  $\spadesuit$ AB come punto finale. » Inizia la ripetizione della riproduzione
	- della sezione selezionata.
- **3** Per annullare la ripetizione della riproduzione, premere REPEAT/REPEAT A-B finché non viene visualizzato [Disattivo].

Nota

• La ripetizione della riproduzione della sezione selezionata è possibile solo all'interno di un titolo o di un brano.

## Saltare la riproduzione

È possibile passare alla riproduzione di un titolo, capitolo o brano specifico.

- 1 Durante la riproduzione, premere GOTO.
	- » Viene visualizzata la barra relativa al campo d'immissione, quindi lampeggia uno "0".
- **2** Premere  $\triangle \blacktriangledown$  per selezionare la cifra del numero del titolo/capitolo/brano.
- $3$  Dopo aver selezionato la cifra, premere  $\blacktriangleleft$ / per modificarne la posizione.
- 4 Se necessario, ripetere il passaggio 2 e 3 per completare la fase di immissione del numero del titolo/capitolo/brano.
- $5$  Premere OK
	- » La riproduzione passa al titolo, capitolo o brano selezionato.

## Video DivX

È possibile riprodurre video DivX da un disco o un dispositivo di archiviazione USB.

## Codice VOD per DivX

- Prima di acquistare video DivX e di riprodurli sul lettore, andare sul sito vod. divx.com per registrare il lettore utilizzando il codice VOD per DivX.
- Per visualizzare il codice VOD per DivX: premere  $\bigtriangleup$ , quindi selezionare [Configurazione] > [Generale] > [Codice DivX(R) VOD].

## sottotitoli DivX

- Premere **SUBTITLE** per selezionare la lingua desiderata.
- Se i sottotitoli non vengono visualizzati correttamente, modificare il set di caratteri che supporta i sottotitoli DivX. Per selezionare un set di caratteri: premere <del>f</del> , quindi selezionare [Configurazione] > [Preferenze] > [Sottotit DivX].

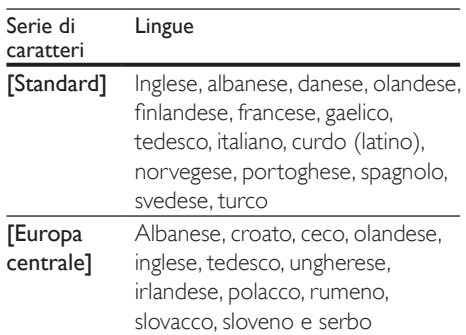

<span id="page-12-0"></span>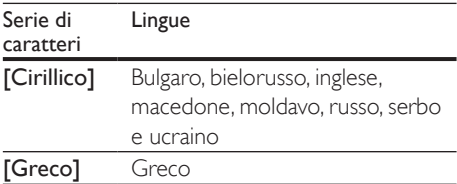

#### Nota

- Per visualizzare i sottotitoli, accertarsi che il file dei sottotitoli abbia esattamente lo stesso nome del file del video DivX. Se il file del video DivX si chiama "film. avi", ad esempio, salvare il file dei sottotitoli con il nome "film.srt" o "film.sub".
- Questo lettore può riprodurre file dei sottotitoli nei formati seguenti: .srt, .sub, .txt, .ssa, e .smi.

## 2 Modifica delle impostazioni

Questa sezione consente di modificare le impostazioni del lettore.

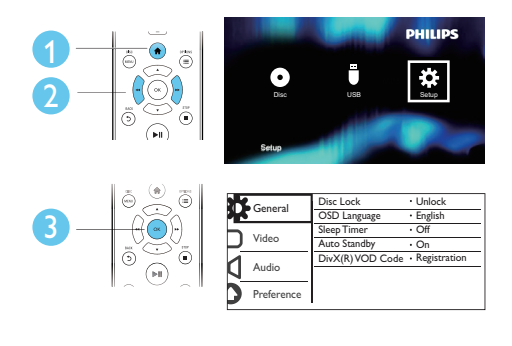

#### Nota

- Non è possibile modificare un opzione di menu in grigio.
- Per accedere a [Preferenze], interrompere la riproduzione del disco.
- Per tornare al menu precedente, premere  $\Im$ . Per uscire dal menu, premere  $\hat{\mathbf{\pi}}$ .

## Impostazioni generali (spegnimento, standby, ecc...)

1 Premere <del>n</del>.<br>2 Selezionare

#### Selezionare [Configurazione] > [Generale] per accedere alle opzioni di impostazione generali.

**[Blocca Disco]**: consente di bloccare o sbloccare il contenuto di un disco per la riproduzione. Per riprodurre un disco bloccato, è necessario immettere la password personale: premere ▲ ▼ per inserire una cifra, quindi premere / per modificarne la posizione. La password predefinita è "136900".

- <span id="page-13-0"></span>[Lingua OSD]: selezione di una lingua per un menu a schermo.
- **Spegnim. autol**: consente di impostare un intervallo di tempo per il passaggio automatico del lettore dalla riproduzione alla modalità di standby.
- **[Standby auto]**: attivazione o disattivazione dello standby automatico. Se questa funzione è abilitata, il lettore passa automaticamente alla modalità standby dopo 15 minuti di inattività (ad esempio quando di trova in modalità di pausa o arresto).
- **[Codice DivX(R) VOD]**: visualizzazione del codice di registrazione DivX® e di quello di annullamento.

## Immagine

- 1 Premere  $\bigstar$ .
- 2 Selezionare [Configurazione] > [Video] per accedere alle opzioni di impostazione video.
	- [Sistema TV]: consente di selezionare un sistema TV corrispondente al proprio TV. Per impostazione predefinita, questa impostazione corrisponde ai TV più comuni del proprio paese.
	- [Formato]: selezione di un formato di visualizzazione delle immagini che si adatti allo schermo TV.
	- [impost Colore]: consente di selezionare un'impostazione dei colori predefinita, oppure di personalizzare un'impostazione.

## Suono

- 1 Premere  $\bigwedge$  Selezionare
- Selezionare [Configurazione] > [Audio] per accedere alle opzioni di impostazione audio.
- **[Uscita Analog]**: consente di selezionare un formato audio per l'uscita audio quando il lettore è collegato attraverso i connettori AUDIO OUT L/R.
- [Audio Digital]: consente di selezionare un formato audio per l'uscita audio quando il lettore è collegato attraverso il connettore **COAXIAL** 
	- [Uscita Digit] consente di selezionare un tipo di uscita digitale: [Disattivo] - consente di disabilitare l'uscita digitale; **[Tutti]** - consente di supportare i formati audio multicanale; [Solo PCM] consente di effettuare il downmix verso un segnale audio a due canali.
	- **[Uscita LPCM]** consente di selezionare la velocità di campionamento in uscita LPCM (Linear Pulse Code Modulation). Maggiore è la frequenza, migliore è la qualità del suono. [Uscita LPCM] è attivo solo quando viene selezionato [Solo PCM] in [Uscita Digit].
- [VOLUME]: consente di modificare il livello del volume.
- [Modalita Suono]: consente di selezionare un effetto sonoro preimpostato.
- [Modalita Notte]: consente di impostare un tipo di audio basso o dinamico. La modalità notturna consente di diminuire il volume dei suoni alti e di aumentare quello dei suoni bassi (come la voce).

## Nota

• La modalità notturna è disponibile solo per i dischi DVD con codifica Dolby.

## <span id="page-14-0"></span>Preferenze (lingue, controllo genitori...)

## 1 Premere  $\bigoplus$  Selezionare

- Selezionare [Configurazione] > [Preferenze] per accedere alle opzioni di impostazione delle preferenze.
	- **[Audio]**: selezione di una lingua audio per il video.
	- **[Sottotit]**: selezione di una lingua dei sottotitoli per il video.
	- **[Menu Disco]**: selezione di una lingua del menu per un disco video.
	- [Ctrl genitori]: limitazione dell'accesso ai dischi registrati con classificazioni. Immettere "136900" per accedere alle opzioni di restrizione: se il campo della password è evidenziato, premere OK per passare alla fase di inserimento, premere  $\blacktriangle \blacktriangledown$  per selezionare una cifra e premere  $\blacktriangleleft$  /  $\blacktriangleright$  per modificare la posizione di una cifra.
	- **[PBC]**: è possibile visualizzare o meno il menu dei contenuti dei dischi VCD e SVCD.
	- [Password]: impostazione o modifica della password per riprodurre un disco con restrizioni. Immettere "136900" se non si dispone di password o se la password è stata dimenticata.
	- **Sottotit DivX1:** consente di selezionare di una serie di caratteri che supporti i sottotitoli del video DivX.
	- **[Info vers.]**: consente la visualizzazione della versione software del lettore.
	- [Default]: consente di ripristinare tutte le impostazioni ai parametri di fabbrica, fatta eccezione per le opzioni [Blocca Disco], [Ctrl genitori] e [Password].

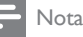

#### • Se la lingua preferita non è disponibile per la lingua del disco, l'audio o i sottotitoli, è possibile selezionare [Altri] dalle opzioni del menu ed immettere il codice lingua a 4 cifre reperibile sul retro di questo manuale dell'utente.

• I livelli di classificazione dipendono dai paesi. Per consentire la riproduzione di tutti i dischi, selezionare [8 X Adulti].

## <span id="page-15-0"></span>3 Aggiornamento del software

### Nota

• Non interrompere l'alimentazione durante l'aggiornamento software.

Per controllare gli aggiornamenti, confrontare sul sito Web di Philips la versione del software corrente installato sul lettore con la versione più recente (se disponibile).

- 1 Premere  $\bigstar$
- 2 Selezionare  $[Configurazione]$ [Preferenze] > [Info vers.], quindi premere OK.
- $3$  Annotare il nome del modello e il numero della versione software.
- 4 Visitare il sito www.philips.com/support per conoscere la versione software più recente, utilizzando il nome di modello e il numero della versione software.
- $5$  Fare riferimento alle istruzioni di aggiornamento, fornite sul sito Web, per completare l'aggiornamento del software.

## 4 Specifiche

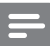

• Le specifiche sono soggette a modifica senza preavviso.

#### Codice regionale

Nota

Il lettore riproduce dischi che riportano i seguenti codici regionali.

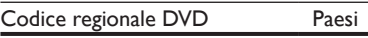

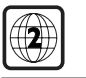

Europa

#### Supporti riproducibili

- DVD, DVD-Video, VCD, SVCD, CD audio
- DVD+R/+RW, DVD-R/-RW, DVD+R/-R DL (Dual Layer), CD-R/-RW (massimo 299 cartelle e 648 file)
- Dispositivo di archiviazione USB

### Formato file

- Video: avi, divx, xvid
- Audio: .mp3, .wma
- Immagine: .jpg, .jpeg

#### **USB**

- Compatibilità: USB ad alta velocità (2.0)
- Supporto classe: USB Mass Storage Class
- File system: FAT16, FAT32, NTFS
- Numero massimo di album/cartelle: 299
- Numero massimo di brani/titoli: 648
- Porta USB:  $5V = 500$  mA
- Supporto HDD (unità hard disk portatile) USB: potrebbe essere necessaria una sorgente di alimentazione esterna

### Video

- Sistema segnale: PAL, NTSC, Multi
- Uscita composite video: 1 Vp-p (75 ohm)

### Audio

- Uscita analogica a 2 canali
	- Audio anteriore (S&D): 2 Vrms (47k Ohm)
- Uscita digitale: 0,5 Vp-p (75 ohm)
	- Coassiale
- <span id="page-16-0"></span>• Frequenza di campionamento:
	- MP3: 22.05 kHz, 24 kHz, 32 kHz, 44,1 kHz 48 kHz
	- WMA: 44.1 kHz, 48 kHz
- Bitrate costante:
	- MP3: 8 kbps 320 kbps
	- WMA: 32 kbps 192 kbps

## Unità principale

- Dimensioni (L  $\times$  A  $\times$  P): 270  $\times$  37,5  $\times$  209 mm
- Peso netto: 1 kg

## Assorbimento

- Alimentazione: 220-240 V~, 50-60 Hz
- Consumo energetico: 10 W
- Consumo energetico in modalità standby:  $< 0.5 W$

## Accessori in dotazione

- Telecomando ed una batteria
- Cavo AV a presa SCART
- Guida rapida

## Specifiche laser

- Tipo: Laser semiconduttore InGaAIP (DVD), AIGaAs (CD)
- Lunghezza d'onda: 658 nm (DVD), 790 nm  $(CD)$
- Potenza in uscita: 7,0 mW (DVD), 10,0 mW (VCD/CD)
- Divergenza raggio: 60 gradi

## 5 Risoluzione dei problemi

Al fine di mantenere valida la garanzia, non tentare di riparare da soli il lettore. In caso di problemi di utilizzo, verificare i punti indicati di seguito prima di richiedere assistenza. Nel caso in cui non sia possibile trovare una soluzione, registrare il lettore e richiedere assistenza sul sito www.philips.com/support. Quando si contatta l'assistenza Philips, verrà richiesto il numero del modello e il numero di serie del lettore. Il numero di modello e il numero di serie si trovano sul retro del lettore. Annotare i numeri qui:

N° modello \_\_\_\_\_\_\_\_\_\_\_\_\_\_\_\_\_\_\_\_\_\_\_\_\_\_\_\_

 $N^\circ$  di serie

## Non viene visualizzata alcuna immagine.

- Il canale di ingresso video del TV non è stato selezionato correttamente (vedere il manuale dell'utente del TV).
- In caso in cui sia stata modificata un'impostazione di sistema del TV, ritornare all'impostazione predefinita:

1) Premere ≜ per aprire il vassoio del disco. 2) Premere SUBTITLE.

## Non sono presenti uscite audio dal TV.

• Accertarsi che i cavi audio colleghino correttamente il lettore al TV.

### Assenza di suono durante la riproduzione di video DivX

I codici audio non sono supportati.

Nessuna uscita audio dagli altoparlanti del dispositivo audio esterno collegato (per esempio, l'impianto stereo, il ricevitore dell'amplificatore).

- Accertarsi che i cavi audio o il cavo coassiale siano collegati correttamente.
- Impostare il dispositivo audio esterno sulla sorgente di ingresso audio corretta.

#### Il disco non può essere letto.

- Accertarsi che il lettore supporti il disco (consultare la sezione "Specifiche" > "Supporti riproducibili").
- Assicurarsi che i dischi registrati siano finalizzati.

#### Un dispositivo di archiviazione USB non può essere letto.

- Assicurarsi che il formato del dispositivo USB sia compatibile con il lettore (vedere "Specifiche" > "USB").
- Accertarsi che il file system sul dispositivo di archiviazione USB sia supportato dal lettore (vedere "Specifiche" > "USB").

#### I file non possono essere visualizzati o letti.

- Accertarsi che il numero di file o di cartelle non superi il limite supportato dal lettore (massimo 648 file o 299 cartelle).
- Accertarsi che il lettore supporti tali file (consultare la sezione "Specifiche"> "Formato file").

#### Non è possibile riprodurre file video DivX.

- Assicurarsi che il file video DivX sia compatibile.
- Accertarsi che l'estensione del file sia corretta.
- I file video con protezione DRM che sono salvati su un'unità flash USB non possono essere riprodotti attraverso un collegamento video analogico (per esempio, composite, component e scart). Trasferire il contenuto video su un disco supportato per riprodurre questi file.

#### I sottotitoli DivX non vengono visualizzati correttamente.

- Assicurarsi che il file dei sottotitoli abbiano esattamente lo stesso nome del file video DivX.
- Accertarsi che il lettore supporti l'estensione del file dei sottotitoli (.srt, .sub, .txt, .ssa o .smi).
- Selezionare il set di caratteri che supporta i sottotitoli (consultare la sezione "Utilizzo del lettore DVD"> "Video DivX").

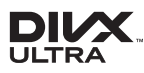

This DivX Certified® device has passed rigorous testing to ensure it plays DivX® video. To play purchased DivX movies, first register your device at vod.divx.com. Find your registration code in the DivX VOD section of your device setup menu. DivX®, DivX Ultra®, DivX Certified® and associated logos are trademarks of DivX, LLC and are used under license. DivX Ultra® Certified to play DivX® video with advanced features and premium content.

## **DOLBY**

Manufactured under license from Dolby Laboratories. Dolby and the double-D symbol are trademarks of Dolby Laboratories.

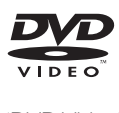

'DVD Video' is a trademark of DVD Format/ Logo Licensing Corporation.

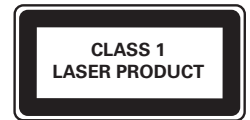

## Language Code

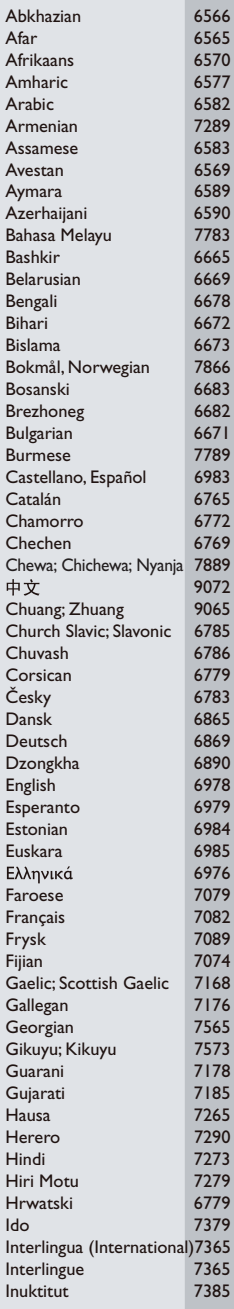

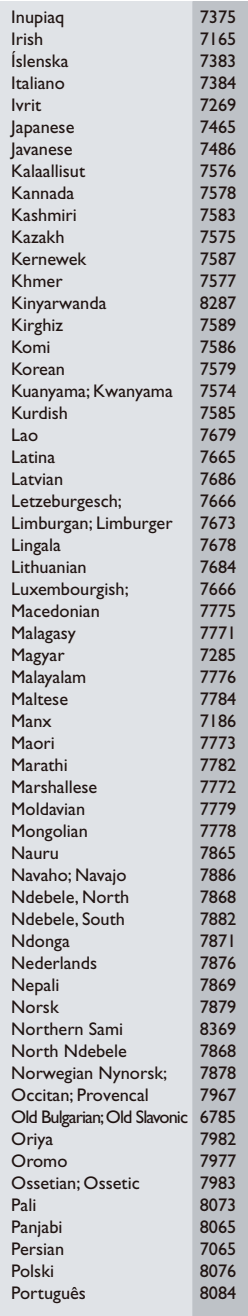

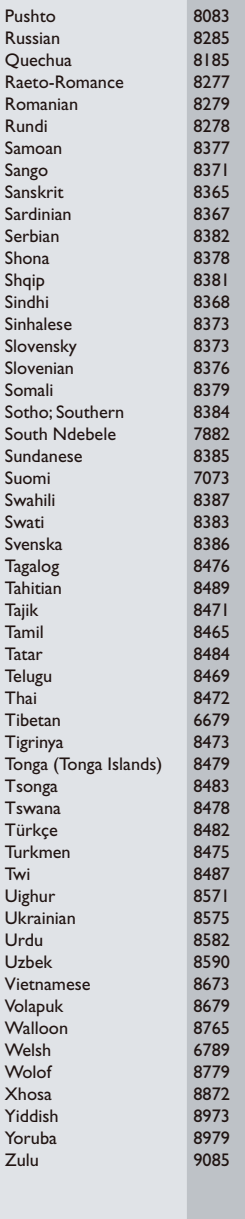

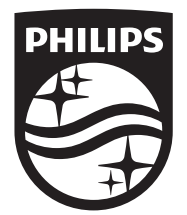

Specifications are subject to change without notice © 2016 Koninklijke Philips N.V. All rights reserved. Trademarks are the property of Koninklijke Philips N.V. or their respective owners.

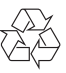

DVP2850/DVP2852\_12\_UM\_V3.0